## **How To View Budget Summary Report**

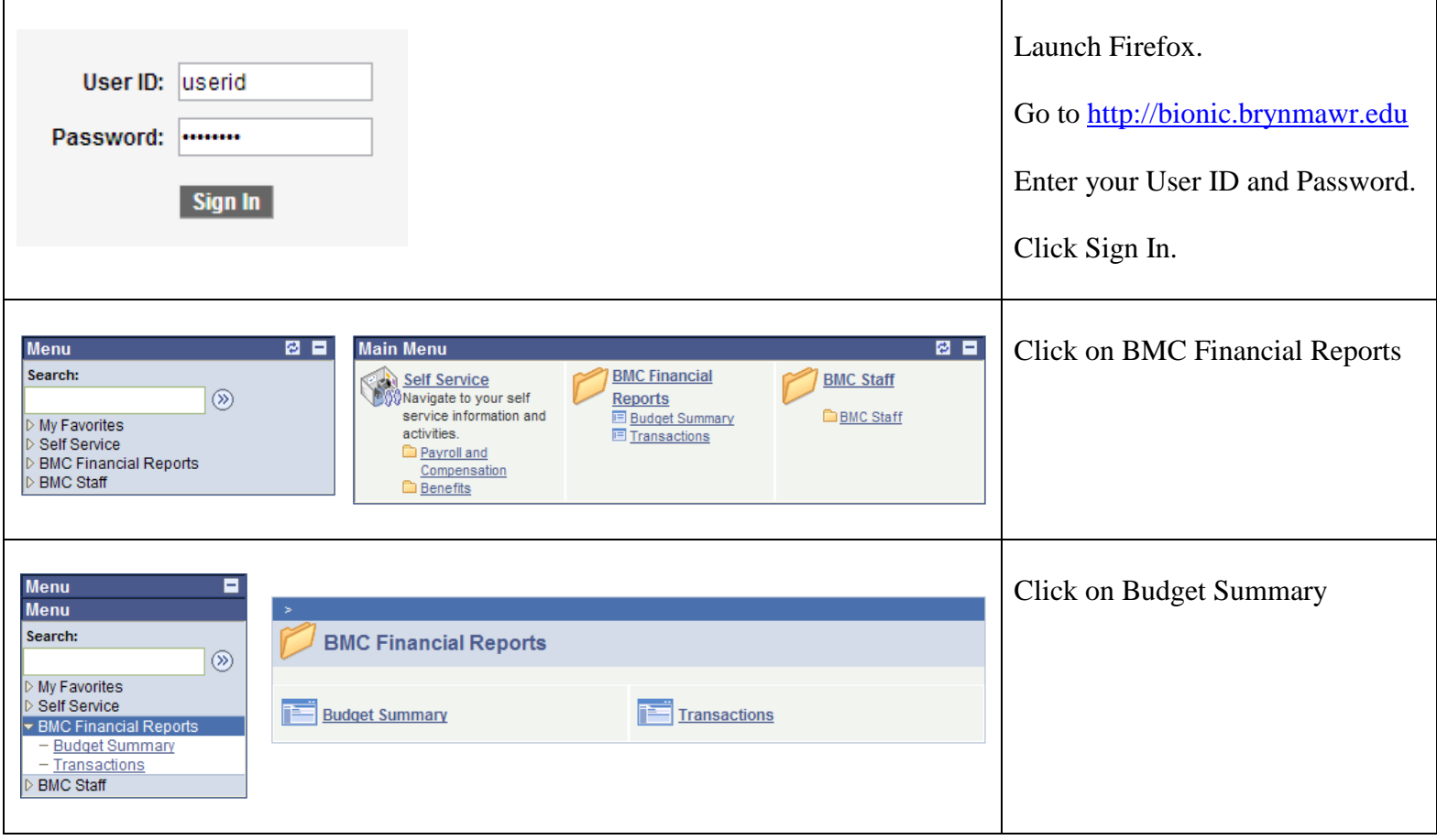

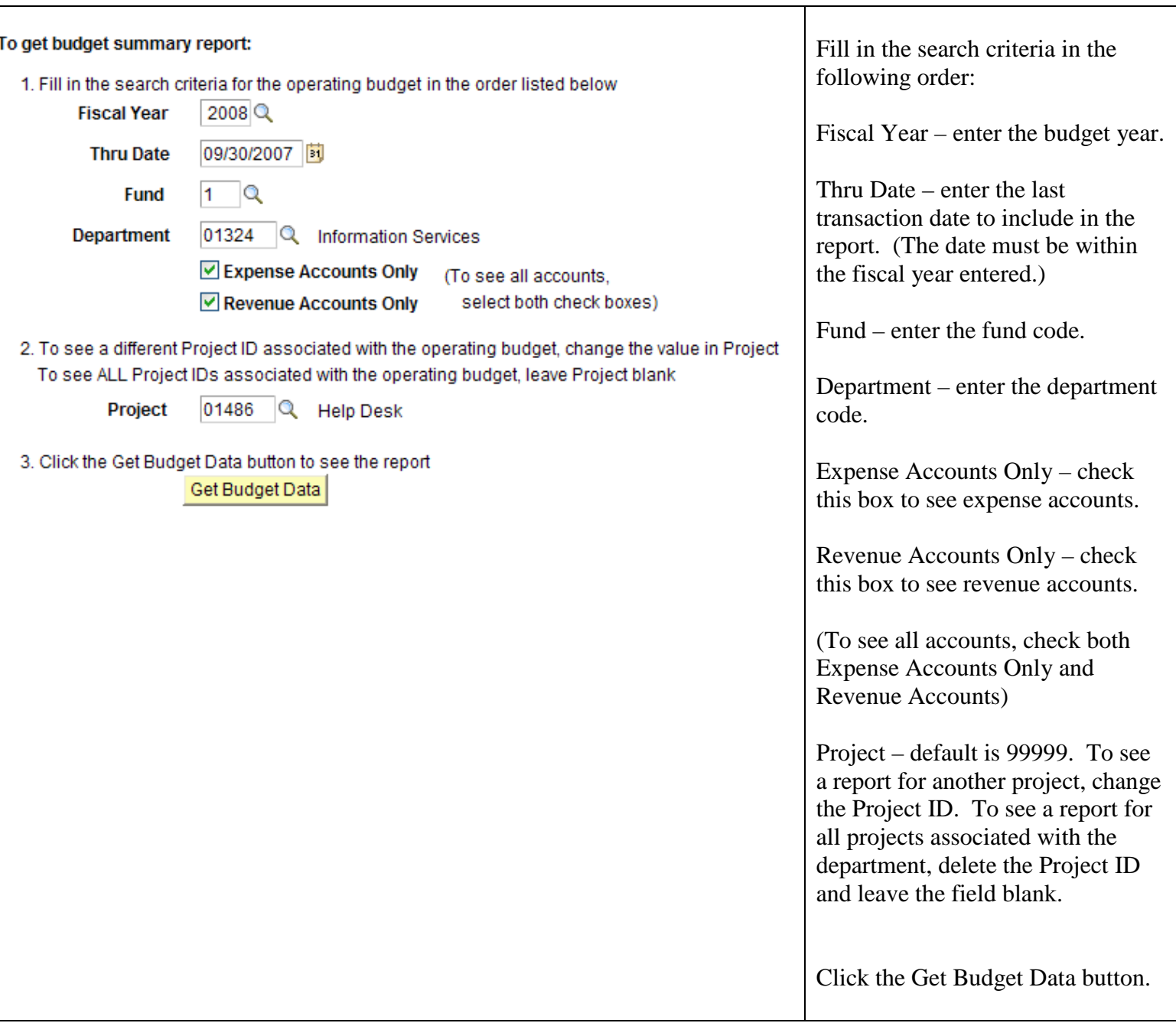

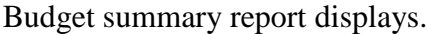

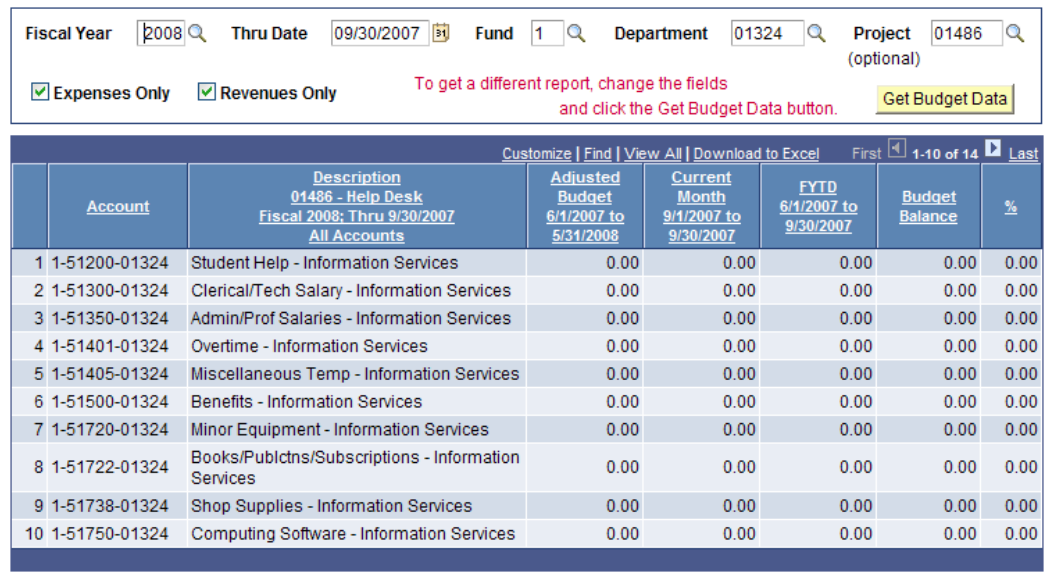

Customize | Find | View All | Download to Excel First 4 1-10 of 14 ■ Last

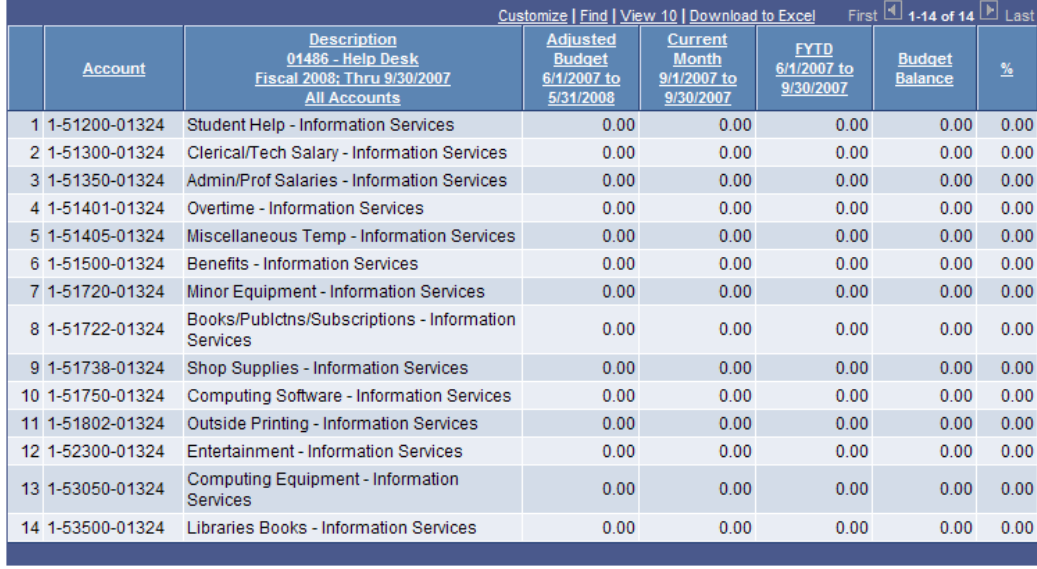

Initially only 10 rows display.

To see all rows at once, click on View All

Use  $\Box$ ,  $\Box$ , First and Last for navigation.

To sort the report by the desired column, click on the column heading. To switch the sorting order from ascending to descending or vice versa, click on the same column heading again.

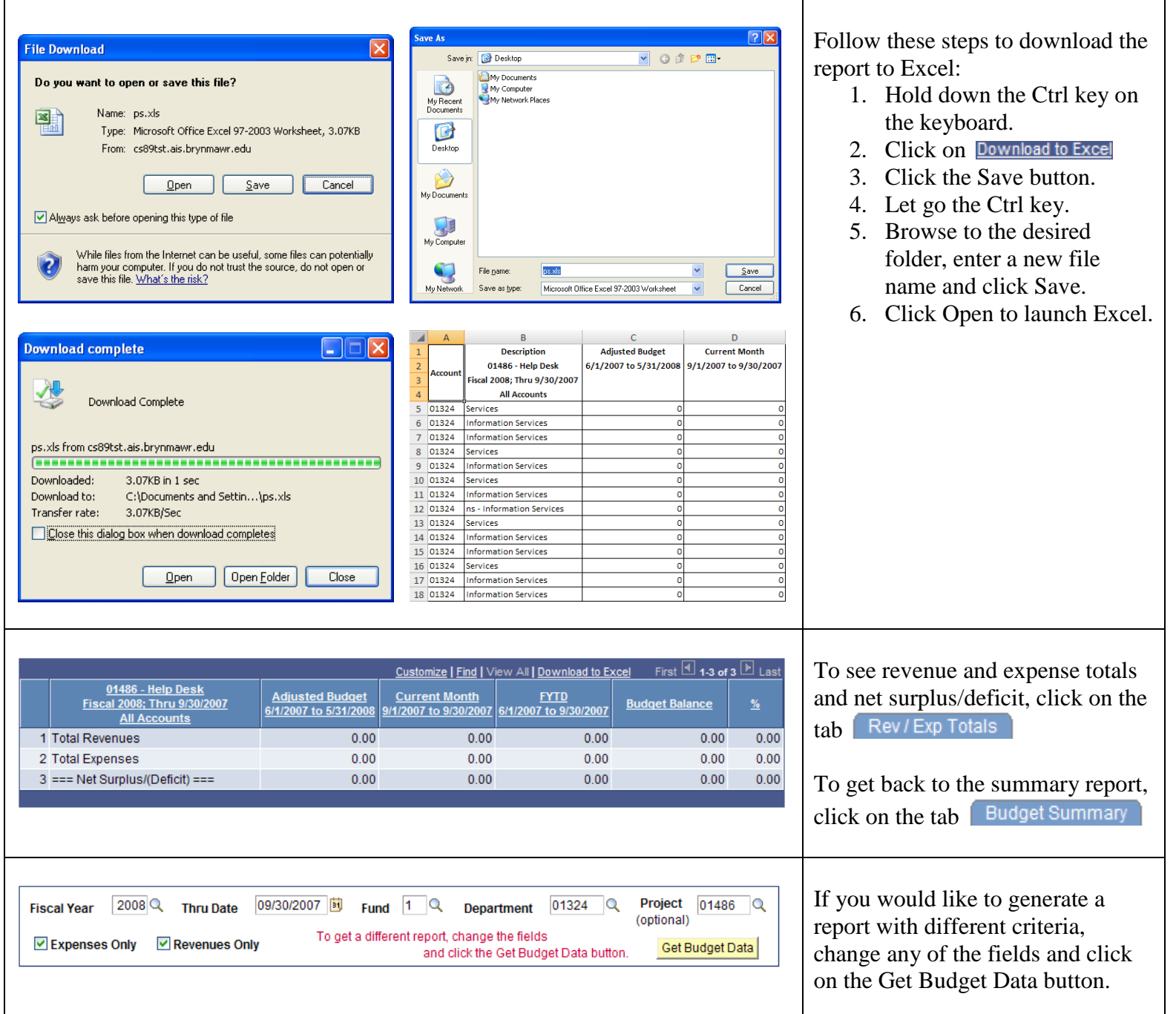